## **BAB V**

# **IMPLEMENTASI DAN PENGUJIAN**

### **5.1 IMPLEMENTASI PROGRAM**

Implementasi program berupa program-program yang sudah dijalankan, disesuaikan dengan kebutuhan pemakai. Adapun implementasi yang dihasilkan sebagai berikut :

### **5.1.1 Implementasi** *Output*

Pada implementasi *output* akan membahas semua hasil implementasi dari rancangan *output* pada BAB IV. Hasil tampilan-tampilannya sebagai berikut :

1. Halaman *Home*

Halaman *home* ini pengguna dapat mengakses halaman-halaman yang lain. Halaman *home* ini menghubungkan pengguna ke sub sistem yang diinginkan. Adapun gambar 5.1 merupakan hasil implementasi dari rancangan pada gambar 4.32.

|                         | Sinar Cemerlang Aluminium     |
|-------------------------|-------------------------------|
|                         | Kaca & Aluminium              |
| MENU UTAMA              | Selamat Datang, Administrator |
| W HOME                  | Content                       |
| <b>A</b> UBAH PASSWORD  |                               |
| <b>A</b> DATA PENGGUNA  |                               |
| <b>L</b> DATA SUPPLIER  |                               |
| <b>替 DATA CUSTOMER</b>  |                               |
| <b>In</b> MASTER PRODUK |                               |
| <b>CE TRANSAKSI</b>     |                               |
| <b>LAPORAN</b>          |                               |
| O LOGOUT                |                               |
|                         |                               |
|                         |                               |
|                         |                               |
|                         |                               |

**Gambar 5.1 Halaman** *Home*

2. Halaman Laporan Pembelian

Halaman laporan pembelian ini berisikan tentang laporan data-data pembelian yang ada di dalam *database* yang sudah siap di print. Adapun gambar 5.2 merupakan hasil implementasi dari rancangan pada gambar 4.33.

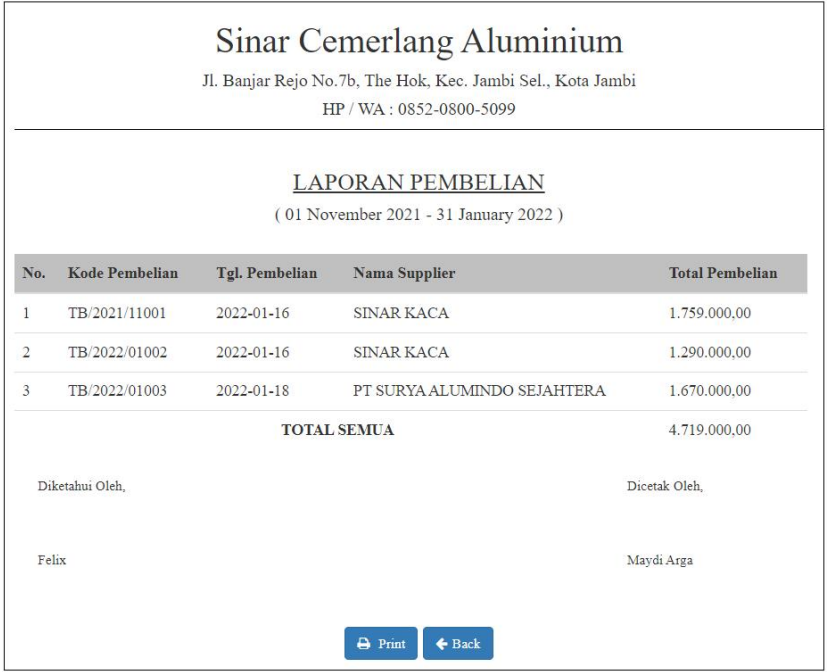

**Gambar 5.2 Halaman Laporan Pembelian**

3. Halaman Laporan Penjualan

Halaman laporan penjualan ini berisikan tentang laporan data-data penjualan yang ada di *database* yang sudah siap di print. Adapun gambar 5.3 merupakan hasil implementasi dari rancangan pada gambar 4.34.

|     |                       | Jl. Banjar Rejo No.7b, The Hok, Kec. Jambi Sel., Kota Jambi | HP / WA: 0852-0800-5099              |                        |
|-----|-----------------------|-------------------------------------------------------------|--------------------------------------|------------------------|
|     |                       |                                                             | LAPORAN PENJUALAN                    |                        |
|     |                       |                                                             | (01 November 2021 - 31 January 2022) |                        |
| No. | <b>Kode Penjualan</b> | Tgl. Penjualan                                              | <b>Nama Supplier</b>                 | <b>Total Penjualan</b> |
| 1   | TB/2022/01002         | 2022-01-19                                                  | Pak Teddy                            | 2.100.000.00           |
| 2   | TB/2022/01001         | 2022-01-15                                                  | Ibu Sumiyanti                        | 1.949.000,00           |
|     |                       | <b>TOTAL SEMUA</b>                                          |                                      | 4.049.000,00           |
|     | Diketahui Oleh.       |                                                             |                                      | Dicetak Oleh.          |
|     | Felix                 |                                                             |                                      | Maydi Arga             |

**Gambar 5.3 Halaman Laporan Penjualan**

4. Halaman Laporan Penjualan Custom

Halaman laporan penjualan custom berisikan tentang laporan data-data penjualan produk custom yang ada di dalam *database* yang sudah siap di print. Adapun gambar 5.4 merupakan hasil implementasi dari rancangan pada gambar 4.35.

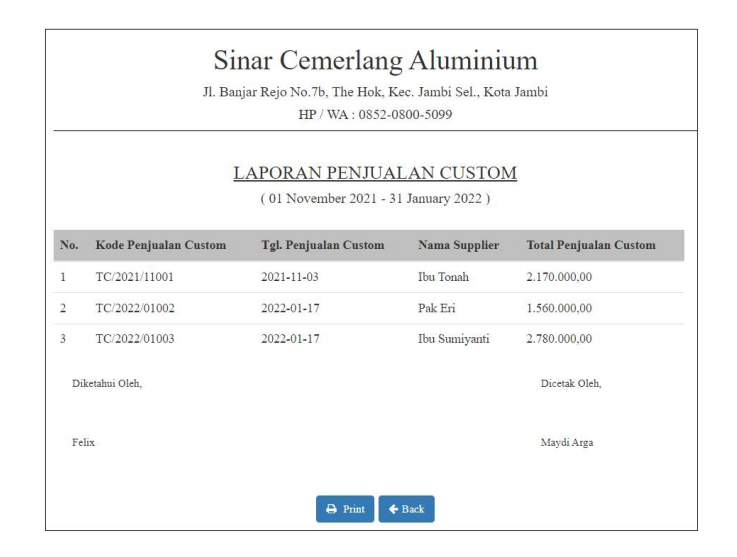

**Gambar 5.4 Halaman Laporan Penjualan Custom**

### **5.1.2 Implementasi** *Input*

Pada implementasi *input* akan membahas semua hasil implementasi dari rancangan *input* pada BAB IV. Hasil tampilan-tampilannya sebagai berikut :

1. Halaman *Login*

Halaman *login* digunakan pengguna untuk masuk ke dalam halaman *home*. Adapun gambar 5.5 merupakan hasil implementasi dari rancangan pada gambar 4.36.

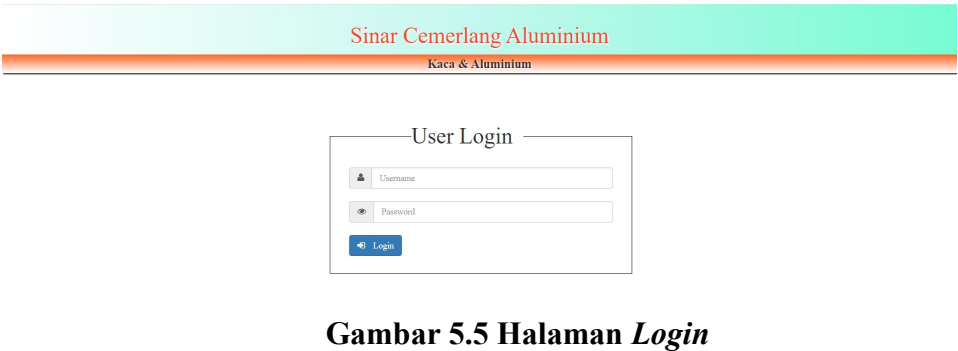

#### 2. Halaman Ubah *Password*

Halaman ubah *password* digunakan pangguna untuk mengubah *password* lama menjadi *password* baru di dalam *database*. Adapun gambar 5.6 merupakan hasil implementasi dari rancangan pada gambar 4.37.

|                        | Sinar Cemerlang Aluminium<br>Kaca & Aluminium |        |  |  |  |  |  |  |  |  |
|------------------------|-----------------------------------------------|--------|--|--|--|--|--|--|--|--|
| MENU UTAMA             | Selamat Datang, Administrator                 |        |  |  |  |  |  |  |  |  |
| <b># HOME</b>          | <b>Ubah Password</b>                          |        |  |  |  |  |  |  |  |  |
| <b>A</b> UBAH PASSWORD | Paumerd Lama                                  |        |  |  |  |  |  |  |  |  |
| <b>A</b> DATA PENGGUNA |                                               |        |  |  |  |  |  |  |  |  |
| L DATA SUPPLIER        | Password Baru                                 |        |  |  |  |  |  |  |  |  |
| <b>M</b> DATA CUSTOMER | Verifikasi Password Baru                      |        |  |  |  |  |  |  |  |  |
| <b>b</b> MASTER PRODUK |                                               | Simpan |  |  |  |  |  |  |  |  |
| <b>CEI TRANSAKSI</b>   |                                               |        |  |  |  |  |  |  |  |  |
| <b>LAPORAN</b>         |                                               |        |  |  |  |  |  |  |  |  |
| O LOGOUT               |                                               |        |  |  |  |  |  |  |  |  |
|                        |                                               |        |  |  |  |  |  |  |  |  |
|                        |                                               |        |  |  |  |  |  |  |  |  |
|                        |                                               |        |  |  |  |  |  |  |  |  |
|                        |                                               |        |  |  |  |  |  |  |  |  |

**Gambar 5.6 Halaman Ubah** *Password*

#### 3. Halaman Tambah Pengguna

Halaman tambah pengguna digunakan untuk menambah data pengguna yang baru ke dalam *database*. Adapun gambar 5.7 merupakan hasil implementasi dari rancangan pada gambar 4.38.

|                        |                      | Selamat Datang, Administrator |          |                  |                |                |                      |
|------------------------|----------------------|-------------------------------|----------|------------------|----------------|----------------|----------------------|
| <b>MENU UTAMA</b>      |                      |                               |          |                  |                |                |                      |
| <b># HOME</b>          | <b>DATA PENGGUNA</b> |                               |          |                  |                |                |                      |
| <b>A</b> UBAH PASSWORD |                      |                               |          |                  | Search.        | $\mathbf{Q}$   | Tambah Data Pengguna |
| <b>A</b> DATA PENGGUNA |                      |                               |          |                  |                |                | Nama Pengguna:       |
| <b>L</b> DATA SUPPLIER | No.                  | Nama Pengguna                 | Username | Password         | Level          | Action         |                      |
| <b>DATA CUSTOMER</b>   |                      | Maydi Arga                    | admin    | admin123         | Admin          | C <sub>0</sub> | Username:            |
| <b>NASTER PRODUK</b>   | $\mathbf{2}$         | Maydi Arga                    | pemilik  | pemilik123       | <b>Pemilik</b> | C <sub>0</sub> |                      |
| <b>ED TRANSAKSI</b>    |                      |                               |          |                  |                |                | Password:            |
|                        |                      |                               |          | Next<br>Previous |                |                |                      |
| <b>LAPORAN</b>         |                      |                               |          |                  |                |                | Level:               |
| O LOGOUT               |                      |                               |          |                  |                |                | - Pilih Salah Satu   |
|                        |                      |                               |          |                  |                |                | 8 Simpan             |
|                        |                      |                               |          |                  |                |                |                      |
|                        |                      |                               |          |                  |                |                |                      |

**Gambar 5.7 Halaman Tambah Pengguna**

4. Halaman Tambah Supplier

Halaman tambah supplier digunakan untuk menambah data supplier yang baru ke dalam *database*. Adapun gambar 5.8 merupakan hasil implementasi dari rancangan pada gambar 4.39.

| MENU UTAMA             |                | Selamat Datang, Administrator |                             |                  |                              |               |                             |
|------------------------|----------------|-------------------------------|-----------------------------|------------------|------------------------------|---------------|-----------------------------|
|                        |                |                               |                             |                  |                              |               |                             |
| <b># HOME</b>          |                | <b>DATA SUPPLIER</b>          |                             |                  |                              |               |                             |
| <b>A</b> UBAH PASSWORD |                |                               |                             |                  | Search.                      | $\alpha$      | <b>Tambah Data Supplier</b> |
| <b>A</b> DATA PENGGUNA |                |                               |                             |                  |                              |               | Nama Supplier:              |
| <b>L</b> DATA SUPPLIER | No.            | Kode Supplier                 | <b>Nama Supplier</b>        | Telp / Hp        | Alamat                       | <b>Action</b> |                             |
| <b>DATA CUSTOMER</b>   |                | SP-001                        | Mulya Jaya                  | 082373587887     | Kenali, Kec. Telanaipura     | $\alpha$      | Telp / Hp:                  |
|                        | $\bar{2}$      | SP-002                        | PT. TRINAGA CEMERLANG       | 0741571284       | Payo Selincah, JAMBI         | 区目            |                             |
| <b>MASTER PRODUK</b>   | $\mathbf{3}$   | SP-003                        | <b>SINAR KACA</b>           | 0811744449       | Jl. Lingkar Selatan          | $\alpha$      | Alamat:                     |
| <b>D</b> TRANSAKSI     | $\overline{4}$ | SP-004                        | PT SURYA ALUMINDO SEJAHTERA | 07417553786      | Jl. Dr. Wahidin, Sungai Asam | 区目            |                             |
| <b>LAPORAN</b>         | $\overline{5}$ | SP-005                        | TUNAS UTAMA                 | 082311978143     | Jl. Kol Pol M Thaher         | $\alpha$      |                             |
| (♦ LOGOUT              |                |                               |                             |                  |                              |               | S Simpan                    |
|                        |                |                               |                             | Previous<br>Next |                              |               |                             |
|                        |                |                               |                             |                  |                              |               |                             |

**Gambar 5.8 Halaman Tambah Supplier**

### 5. Halaman Tambah *Customer*

Halaman tambah *customer* digunakan untuk menambah data *customer* yang baru ke dalam *database*. Adapun gambar 5.5 merupakan hasil implementasi dari rancangan pada gambar 4.40.

|                        |                          | Selamat Datang, Administrator |                  |              |                         |        |                             |
|------------------------|--------------------------|-------------------------------|------------------|--------------|-------------------------|--------|-----------------------------|
| <b>MENU UTAMA</b>      |                          |                               |                  |              |                         |        |                             |
| <b># HOME</b>          |                          | DATA CUSTOMER                 |                  |              |                         |        |                             |
| <b>A UBAH PASSWORD</b> |                          |                               |                  |              | Search.                 | ۰ م    | <b>Tambah Data Customer</b> |
| <b>A DATA PENGGUNA</b> |                          |                               |                  |              |                         |        | Nama Customer:              |
| <b>L</b> DATA SUPPLIER | No.                      | <b>Kode Customer</b>          | Nama Customer    | Telp / Hp    | Alamat                  | Action |                             |
| <b>管 DATA CUSTOMER</b> |                          | CS-001                        | Ibu Sumiyanti    | 081373356468 | Jl. Bonorejo            | 区面     | Telp / Hp:                  |
| <b>MASTER PRODUK</b>   | $\overline{a}$           | $CS - 002$                    | <b>Ibu Toush</b> | 082133796530 | Jl. Hayam Wuruk         | 区自     |                             |
|                        | $\mathcal{R}$            | $CS - 003$                    | Pak Teddy        | 085393315780 | Perumahan CBR, Beringin | 区目     | Alamat:                     |
| <b>CO TRANSAKSI</b>    | $\overline{4}$           | $CS-004$                      | Pak Heru         | 081387420919 | Simp. Ahok              | 区自     |                             |
| <b>B</b> LAPORAN       | $\overline{\phantom{a}}$ | CS-005                        | Pak Eri          | 081255931284 | Kantor DAIHATSU Sipin   | 区面     |                             |
| O LOGOUT               |                          |                               |                  |              |                         |        | St Simpan                   |
|                        |                          |                               |                  | Previous     | 1 Next                  |        |                             |
|                        |                          |                               |                  |              |                         |        |                             |
|                        |                          |                               |                  |              |                         |        |                             |
|                        |                          |                               |                  |              |                         |        |                             |

**Gambar 5.9 Halaman Tambah** *Customer*

6. Halaman Tambah *Brand*

Halaman tambah *brand* digunakan untuk menambah data *brand* yang baru ke dalam *database*. Adapun gambar 5.10 merupakan hasil implementasi dari rancangan pada gambar 4.41.

|                        |                   |                                      | Kaca & Aluminium |                |                        |
|------------------------|-------------------|--------------------------------------|------------------|----------------|------------------------|
| MENU UTAMA             |                   | <b>Selamat Datang, Administrator</b> |                  |                |                        |
| <b># HOME</b>          | <b>DATA BRAND</b> |                                      |                  |                |                        |
| <b>A UBAH PASSWORD</b> |                   |                                      | Search.          |                | Q<br>Tambah Data Brand |
| <b>A</b> DATA PENGGUNA |                   |                                      |                  |                | Nama Brand:            |
| <b>L</b> DATA SUPPLIER | No.               | Nama Brand                           | Warna            | Action         |                        |
| 警 DATA CUSTOMER        |                   | Alcomexindo                          | Brown            | 区首             | Warna:                 |
| <b>MASTER PRODUK</b>   | $\overline{2}$    | Alcomexindo                          | CA (SILVER)      | 区面             |                        |
|                        | 3                 | Alcomexiado                          | White            | 区目             | <b>S Simpan</b>        |
| <b>GI TRANSAKSI</b>    | $\mathbf{A}$      | <b>ALEXINDO</b>                      | CA (SILVER)      | <b>RB</b>      |                        |
| <b>IE</b> LAPORAN      | 5                 | <b>ALEXINDO</b>                      | <b>BROWN</b>     | $0$            |                        |
| O LOGOUT               | 6                 | <b>ALEXINDO</b>                      | <b>BLACK</b>     | C <sub>0</sub> |                        |
|                        | 7                 | <b>ALEXINDO</b>                      | <b>WHITE</b>     | 区目             |                        |
|                        | s                 | HANDAL (INKALUM)                     | <b>WHITE</b>     | C <sub>0</sub> |                        |
|                        | $\circ$           | HANDAL (INKALUM)                     | <b>BROWN</b>     | 区目             |                        |
|                        | 10                | HANDAL (INKALUM)                     | CA (SILVER)      | $C$ 0          |                        |

**Gambar 5.10 Halaman Tambah** *Brand*

### 7. Halaman Tambah Kategori

Halaman tambah kategori digunakan untuk menambah data kategori yang baru ke dalam *database*. Adapun gambar 5.11 merupakan hasil implementasi dari rancangan pada gambar 4.42.

|                         |                 |                               | Kaca & Aluminium |              |              |                      |
|-------------------------|-----------------|-------------------------------|------------------|--------------|--------------|----------------------|
| MENU UTAMA              |                 | Selamat Datang, Administrator |                  |              |              |                      |
| <b># HOME</b>           |                 | <b>DATA KATEGORI</b>          |                  |              |              |                      |
| <b>A</b> UBAH PASSWORD  |                 |                               |                  | Search.      | $\mathbf{Q}$ | Tambah Data Kategori |
| <b>A</b> DATA PENGGUNA  |                 |                               |                  |              |              | Nama Kategori:       |
| <b>L</b> DATA SUPPLIER  | No.             | Nama Kategori                 | <b>Brand</b>     | Warna        | Action       |                      |
| <b>M</b> DATA CUSTOMER  |                 | HOLO                          | Alcomexindo      | Brown        | $\alpha$     | Brand:               |
| <b>In MASTER PRODUK</b> | $\overline{2}$  | OPENBACK 3"                   | <b>ALEXINDO</b>  | <b>BLACK</b> | 区自           | - Pilih Salah Satu - |
|                         | $\mathbf{3}$    | M3"                           | <b>ALEXINDO</b>  | <b>BLACK</b> | 区自           |                      |
| <b>ID TRANSAKSI</b>     | $\frac{4}{3}$   | SKONENG BESAR (5cm)           | HANDAL (INKALUM) | <b>WHITE</b> | 区自           | S Sinpan             |
| <b>LAPORAN</b>          | $\sim$          | TIANG ENGSEL 4.4              | HANDAL (INKALUM) | <b>BROWN</b> | $\alpha$     |                      |
| O LOGOUT                | 6               | CASEMENT OVAL                 | HANDAL (INKALUM) | <b>BROWN</b> | 区自           |                      |
|                         | 7               | HOLO                          | Alcomexindo      | CA (SILVER)  | 区自           |                      |
|                         | 8               | HOLO                          | Alcomexindo      | White        | 区自           |                      |
|                         | 9               | TUTUP M 3"                    | <b>ALEXINDO</b>  | <b>BLACK</b> | 区首           |                      |
|                         | 10 <sup>°</sup> | <b>SIKU</b>                   | Alcomexindo      | CA (SILVER)  | 区目           |                      |

**Gambar 5.11 Halaman Tambah Kategori**

8. Halaman Tambah Produk

Halaman tambah produk digunakan untuk menambah data produk yang baru ke dalam *database*. Adapun gambar 5.12 merupakan hasil implementasi dari rancangan pada gambar 4.43.

|                            |                             |                               |                                                           | Sinar Cemerlang Aluminium                  |            |                       |               |          |                           |             |  |  |
|----------------------------|-----------------------------|-------------------------------|-----------------------------------------------------------|--------------------------------------------|------------|-----------------------|---------------|----------|---------------------------|-------------|--|--|
|                            |                             |                               |                                                           | Kaca & Aluminium                           |            |                       |               |          |                           |             |  |  |
| <b>MENU UTAMA</b>          |                             | Selamat Datang, Administrator |                                                           |                                            |            |                       |               |          |                           |             |  |  |
| <b># HOME</b>              |                             | <b>DATA PRODUK</b>            |                                                           |                                            |            |                       |               |          |                           |             |  |  |
| <b>A UBAH PASSWORD</b>     |                             |                               |                                                           |                                            | Search.    |                       |               | $\alpha$ | <b>Tambah Data Produk</b> |             |  |  |
| <b>&amp; DATA PENGGUNA</b> |                             |                               |                                                           |                                            |            |                       |               |          | Nama Produk:              |             |  |  |
| <b>L</b> DATA SUPPLIER     | No.                         | Kode Produk                   | Nama Produk                                               | Kategori                                   |            | Harga Beli Harga Jual | Stock         | Action   |                           |             |  |  |
| <b>蟹 DATA CUSTOMER</b>     |                             | PR-001                        | Alcomexindo - HOLO 1*1 SEGI (Brown)                       | HOLO                                       | 114,000.00 | 145,000.00            | 0 Batang      | $\alpha$ | Kategori:                 |             |  |  |
|                            | $\alpha$                    | PR-002                        | Alcomexindo - HOLO 1*1 1/2 PINGGUL ( CA (SILVER) )        | HOLO                                       | 145,000.00 | 180,000.00            | 0 Batang      | $\alpha$ | - Pilih Salah Satu -      |             |  |  |
| <b>MASTER PRODUK</b>       | $\ddot{\mathbf{z}}$         | PR-003                        | ALEXINDO - KUSEN M 3" (BLACK)                             | M3"                                        | 215.000.00 | 270,000.00            | 16 Batang 2 0 |          | Harga Beli:               | Harga Jual: |  |  |
| <b>CO</b> TRANSAKSI        |                             | PR-004                        | HANDAL (INKALUM) - HANDAL (INKALUM) ( BROWN )             | TIANG ENGSEL 4.4                           | 230.000.00 | 300,000,00            | 7 Batang      | $\alpha$ |                           |             |  |  |
| <b>LAPORAN</b>             | $\mathcal{L}_{\mathcal{L}}$ | PR-005                        | HANDAL (INKALUM) - SKONENG (WHITE)                        | SKONENG BESAR (5cm)                        | 150,000.00 | 200.000.00            | 10 Batang & O |          | Stock Awal:               | Satuan:     |  |  |
| (→ LOGOUT                  | 6                           | PR-006                        | ALEXINDO - ALEXINDO (BLACK)                               | OPENBACK 3"                                | 189.000.00 | 260.000.00            | 12 Batang & O |          |                           |             |  |  |
|                            |                             | PR-007                        | ALEXINDO - Alcomexindo (BROWN)                            | $U$ 3/4                                    | 100,000,00 | 170,000,00            | 5 Batang      | $2$      |                           | Simpan      |  |  |
|                            | $\mathbf{R}$                | PR-008                        | ASAHIMAS - FL5 60x48 (FL (POLOS))                         | KACA 5mm                                   | 130,000,00 | 150,000,00            | 6 Keping      | $\alpha$ |                           |             |  |  |
|                            | $\circ$                     | PR-009                        | ASAHIMAS - KACA 5mm (DARK GREY)                           | KACA 5mm                                   | 150,000.00 | 180.000.00            | 7 Keping      | $\alpha$ |                           |             |  |  |
|                            | 10                          | PR-010                        | Alcomexindo - Lemari Piring 3 Pintu (JAKARTA) - ( Brown ) | HOLO                                       | 0.00       | 4.250.000.00          | 1 Unit        | $\alpha$ |                           |             |  |  |
|                            |                             |                               |                                                           | Copyright © 2021 Sinar Cemerlang Aluminium |            |                       |               |          |                           |             |  |  |

**Gambar 5.12 Halaman Tambah Produk**

9. Halaman Tambah Pembelian

Halaman tambah pembelian digunakan untuk menambah data pembelian yang baru ke dalam *database*. Adapun gambar 5.13 merupakan hasil implementasi dari rancangan pada gambar 4.44.

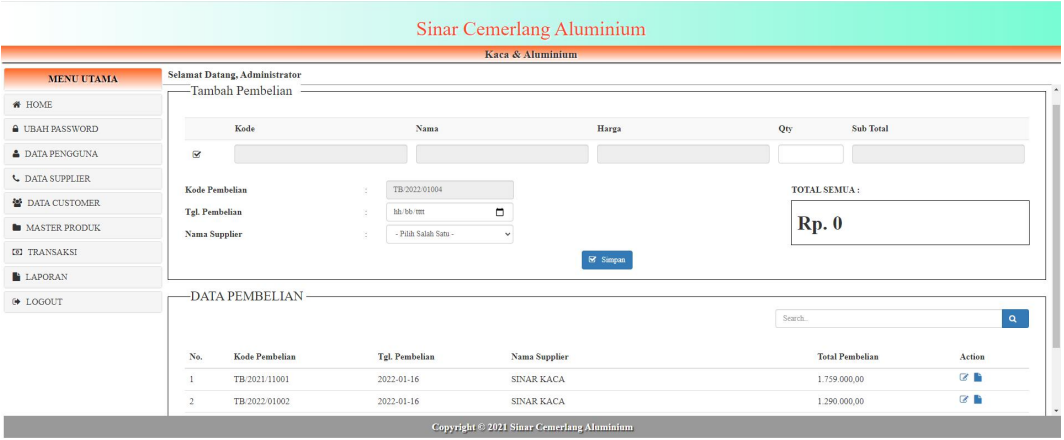

**Gambar 5.13 Halaman Tambah Pembelian**

10. Halaman Tambah Penjualan

Halaman tambah penjualan digunakan untuk menambah data penjualan yang baru ke dalam *database*. Adapun gambar 5.14 merupakan hasil implementasi dari rancangan pada gambar 4.45.

|                          |                      |                                      |    |                      |                  | Sinar Cemerlang Aluminium                  |     |          |                        |                  |          |
|--------------------------|----------------------|--------------------------------------|----|----------------------|------------------|--------------------------------------------|-----|----------|------------------------|------------------|----------|
|                          |                      |                                      |    |                      | Kaca & Aluminium |                                            |     |          |                        |                  |          |
| <b>MENU UTAMA</b>        |                      | <b>Selamat Datang, Administrator</b> |    |                      |                  |                                            |     |          |                        |                  |          |
| <b>W</b> HOME            |                      | -Tambah Penjualan                    |    |                      |                  |                                            |     |          |                        |                  |          |
| <b>A UBAH PASSWORD</b>   |                      |                                      |    |                      |                  |                                            |     |          |                        |                  |          |
| <b>A DATA PENGGUNA</b>   |                      | Kode                                 |    | Nama                 | Harga            |                                            | Qty | Potongan |                        | <b>Sub Total</b> |          |
| <b>L</b> DATA SUPPLIER   | ø                    |                                      |    |                      |                  |                                            |     | $\circ$  |                        |                  |          |
| <b>營 DATA CUSTOMER</b>   | Kode Penjualan       |                                      | ×. | TB/2021/12003        |                  |                                            |     |          | TOTAL SEMUA:           |                  |          |
| <b>III</b> MASTER PRODUK | Tgl. Penjualan       |                                      | ×. | hh/26/mm             | $\Box$           |                                            |     |          |                        |                  |          |
| <b>[6] TRANSAKSI</b>     | <b>Nama Supplier</b> |                                      | ×. | - Pilih Salah Satu - | $\sim$           |                                            |     |          | Rp.0                   |                  |          |
| <b>LAPORAN</b>           |                      |                                      |    |                      |                  | 8 Simpan                                   |     |          |                        |                  |          |
| (♦ LOGOUT                |                      | <b>DATA PENJUALAN</b>                |    |                      |                  |                                            |     |          |                        |                  |          |
|                          |                      |                                      |    |                      |                  |                                            |     |          | Search.                |                  | $\alpha$ |
|                          | No.                  | Kode Penjualan                       |    | Tgl. Penjualan       |                  | <b>Nama Supplier</b>                       |     |          | <b>Total Penjualan</b> | Action           |          |
|                          | п                    | TB/2021/11001                        |    | 2021-11-03           |                  | Customer Sinar Cemerlana                   |     |          | 825,000,00             | <b>ZB</b>        |          |
|                          |                      | 2003/02/14 16:00:00                  |    | 0031-11-03           |                  | Conservation Considers                     |     |          | 1.400.000.00           | <b>DA 19</b>     |          |
|                          |                      |                                      |    |                      |                  | Copyright © 2021 Sinar Cemerlang Aluminium |     |          |                        |                  |          |

**Gambar 5.14 Halaman Tambah Penjualan**

#### 11. Halaman Tambah Penjualan Custom

Halaman tambah penjualan custom digunakan untuk menambah data penjualan custom yang baru kedalam *database*. Adapun gambar 5.15 merupakan hasil implementasi dari rancangan pada gambar 4.46.

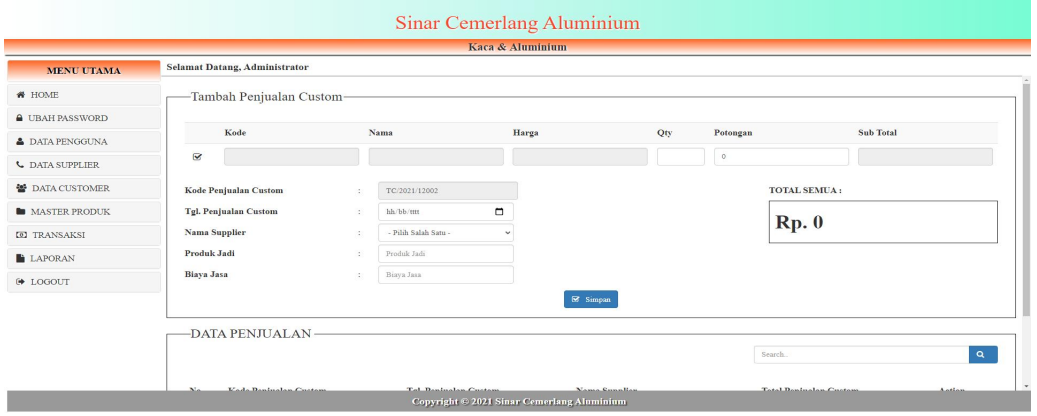

**Gambar 5.15 Halaman Tambah Penjualan Custom**

### **5.2 PENGUJIAN**

Merupakan tahap dimana sistem yang telah siap akan dilakukan pengujian dengan menggunakan berbagai cara untuk memberitahukan kepada pembaca bagaimana cara kerja dari sistem tersebut. Berikut ini pengujian dari sistem yang telah di implementasikan.

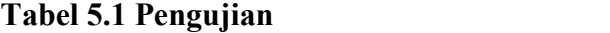

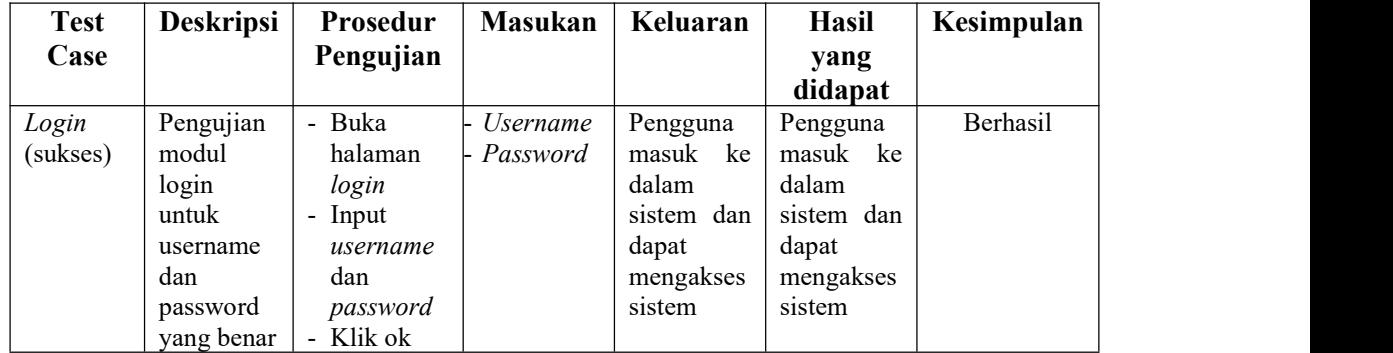

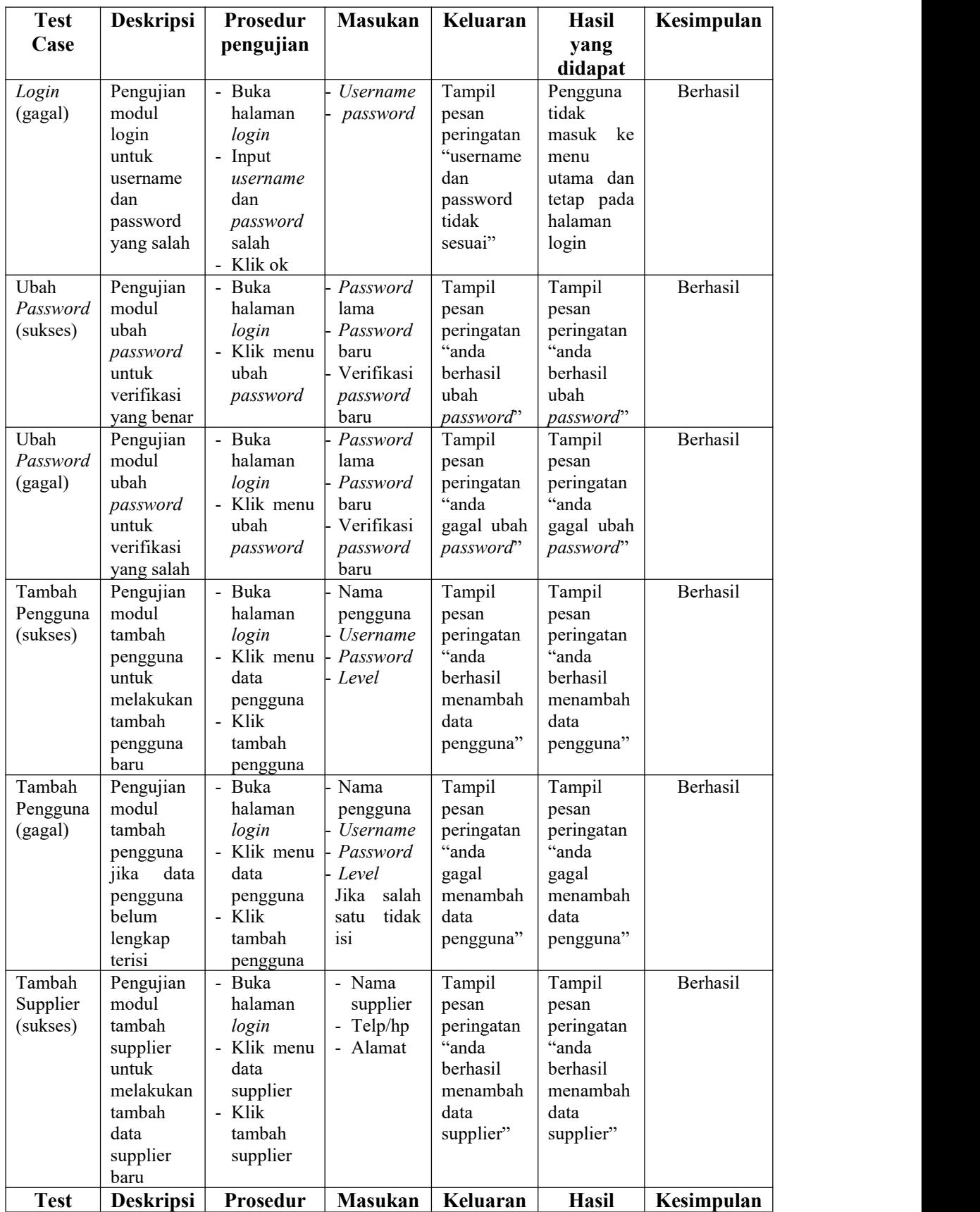

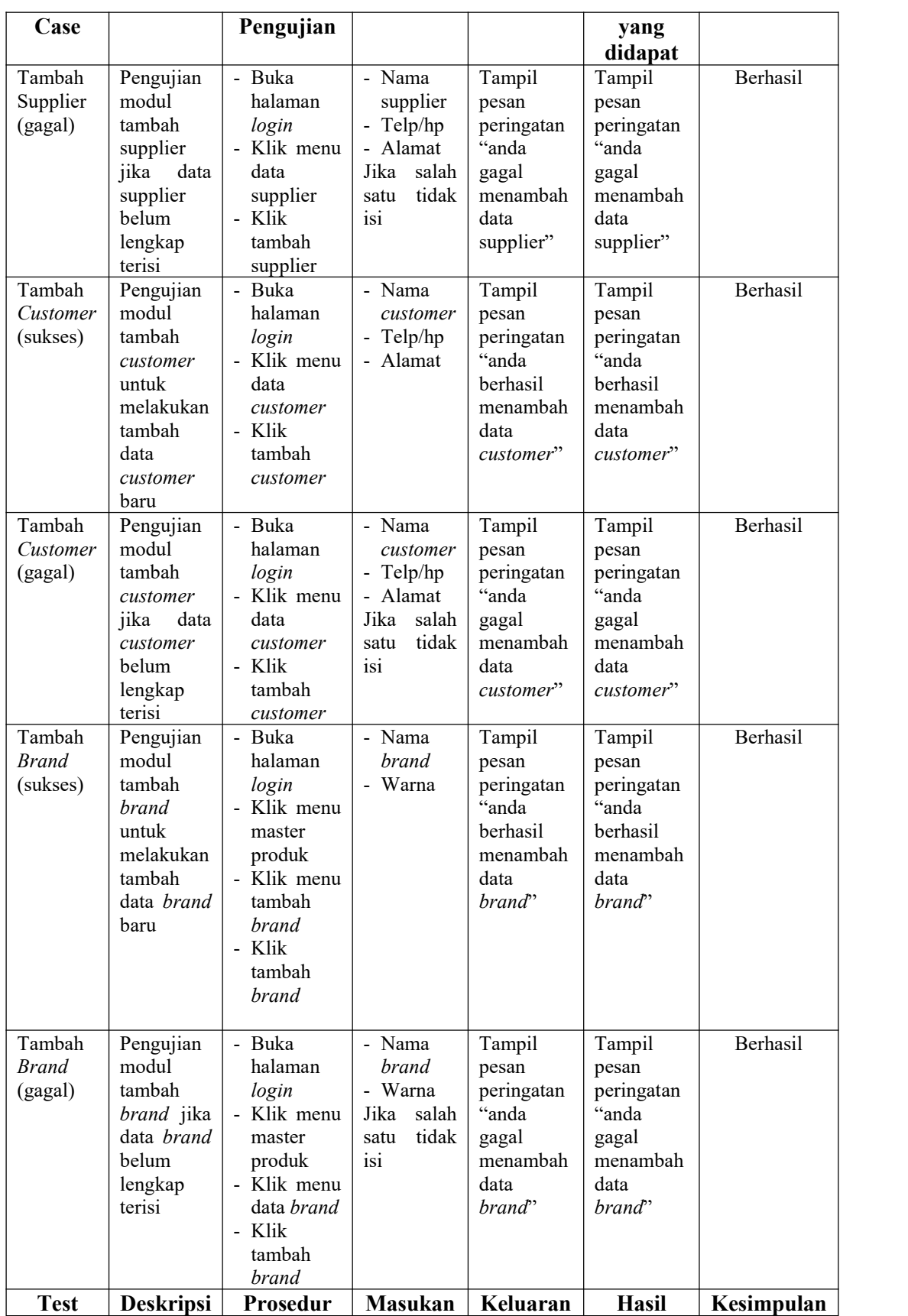

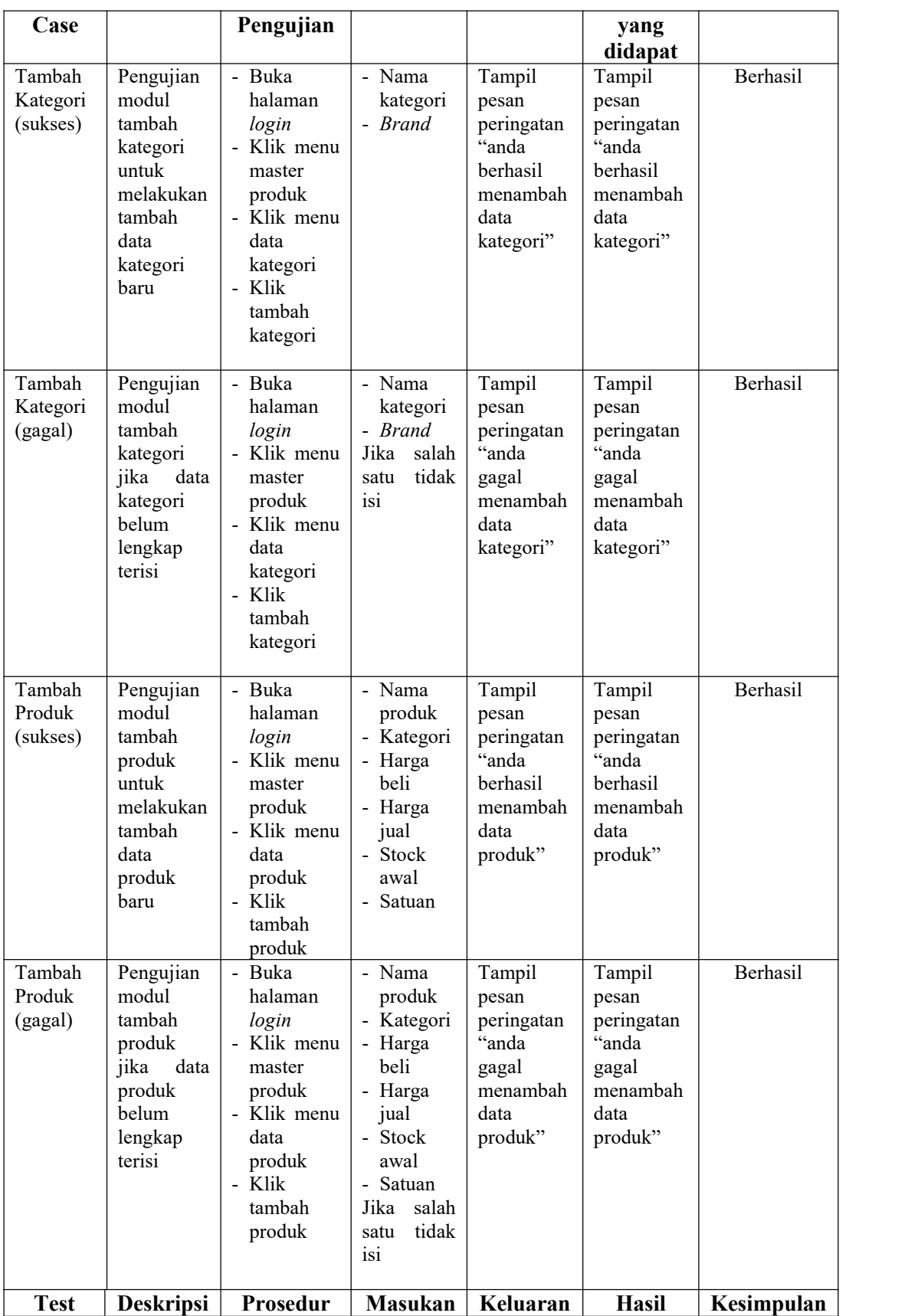

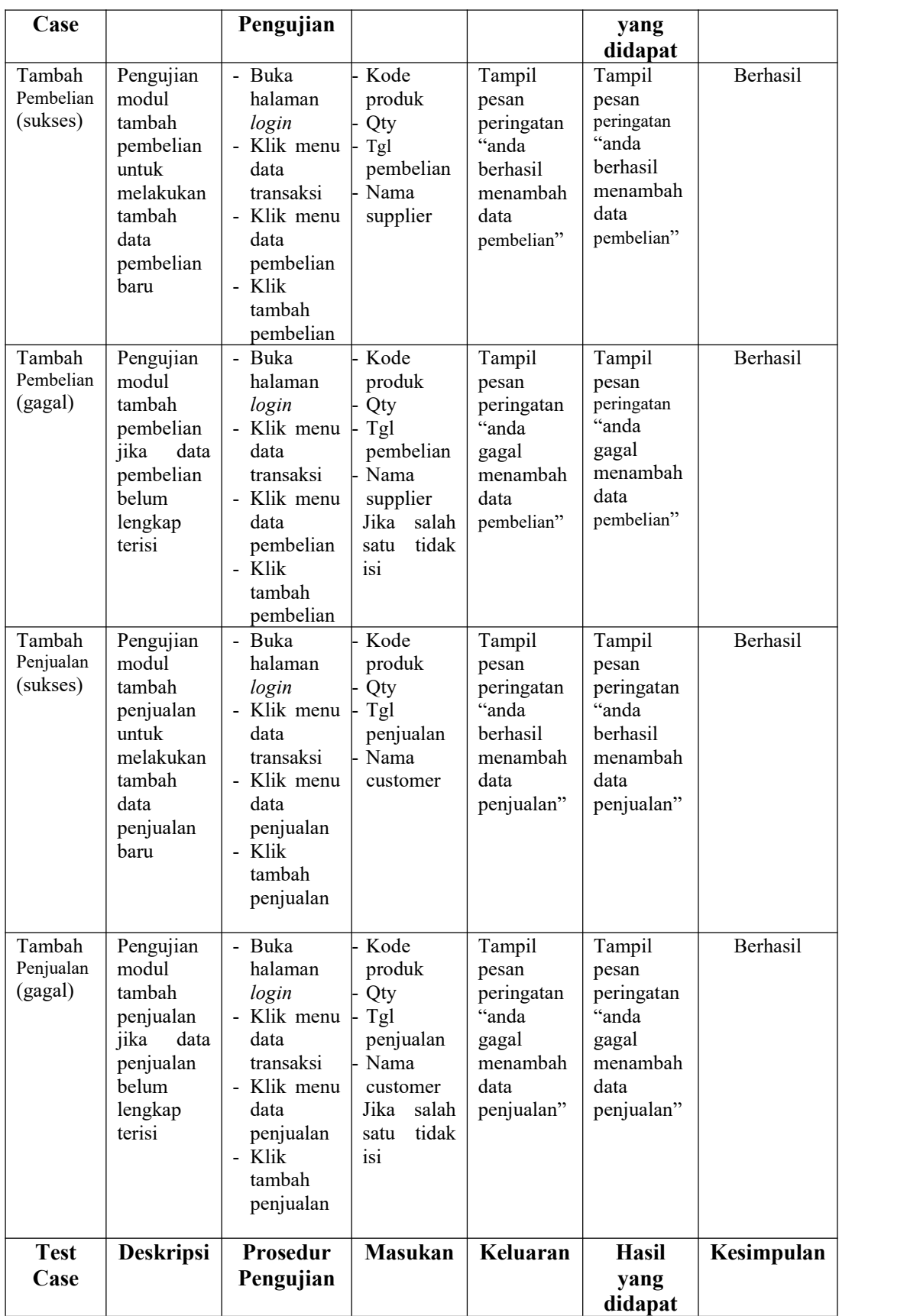

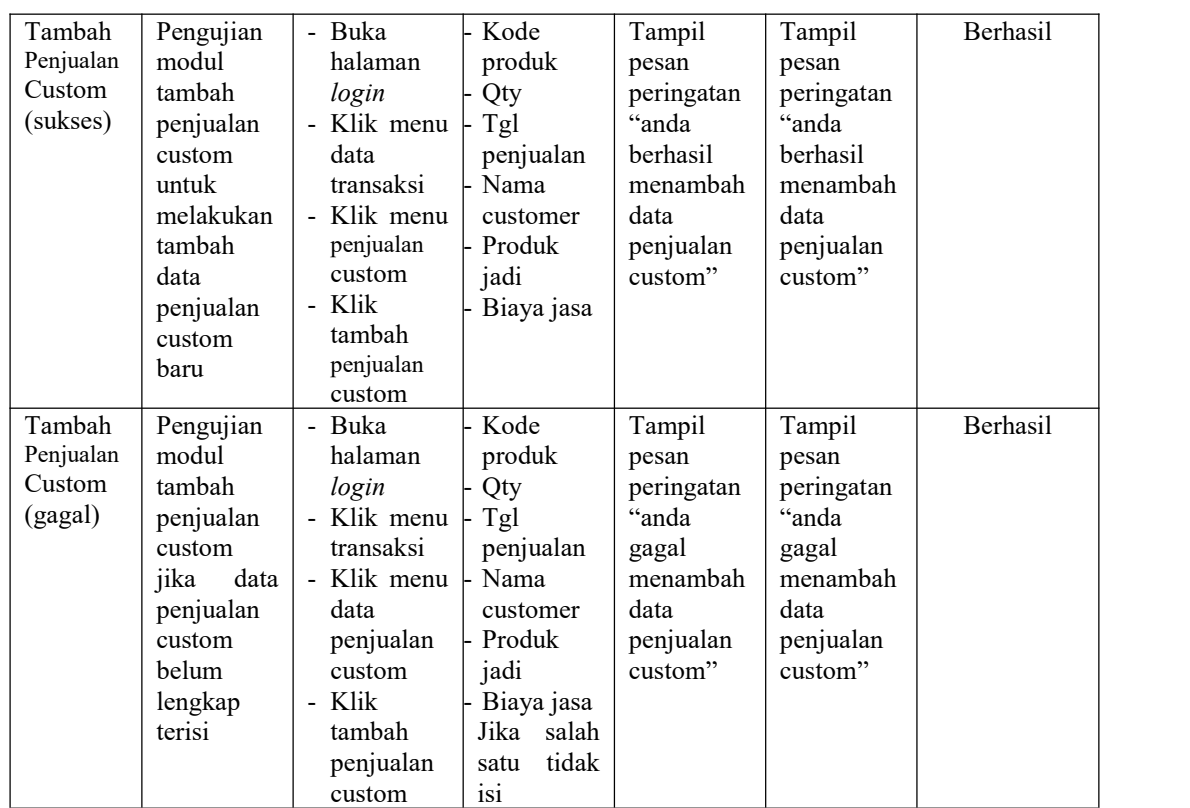

### **5.3 ANALISIS HASIL YANG DICAPAI OLEH SISTEM**

Adapun analisis hasil yang dicapai oleh sistem yang telah dibangun dengan menggunakan *web* untuk mengatasi permasalahan yang terjadi pada Toko Sinar Cemerlang Alumunium adalah sebagai berikut:

### **5.3.1 Kelebihan Sistem**

Adapun kelebihan dari sistem ini adalah sebagai berikut :

- 1. Sistem yang dirancang dilengkapi dengan fitur penjualan custom.
- 2. Mempermudah karyawan dalam melakukan pengecekan stok
- 3. Mempermudah pengarsipan data-data karena laporan-laporan yang dapat di cetak sesuai dengan keinginan dari pengguna.

# **5.3.2 Kekurangan Sistem**

Adapun kekurangan dari sistem ini adalah sebagai berikut :

- 1. Sistem masih belum dilengkapi dengan fitur grafik.
- 2. Sistem masih belum ada penanganan mengenai security jaringan.
- 3. Sistem belum dapat mencetak laporan laba-rugi.